# UPnP-Konfiguration (Universal Plug and Play) auf den RV110W-Routern  $\overline{\phantom{a}}$

## Ziel

Universal Plug and Play (UPnP) ist ein Netzwerkprotokoll, mit dem sich Geräte im Netzwerk erkennen können. Die erkannten Geräte können dann Netzwerkservices für Datenfreigabe, Kommunikation und Unterhaltung einrichten. UPnP enthält auch eine Funktion, die den Router automatisch so konfiguriert, dass er Ports für Internetanwendungen öffnet und schließt, z. B. Spiele. Eine der wichtigsten Funktionen der UPnP-Option besteht darin, dass sie bei der Verbindung mit einem Netzwerk automatisch funktionierende Konfigurationen mit anderen Geräten herstellen. Die UPnP-Architektur ermöglicht die geräteübergreifende Vernetzung von PCs, netzwerkfähigen Haushaltsgeräten, elektronischen Geräten und drahtlosen Geräten.

In diesem Dokument wird erläutert, wie UPnP auf den Cisco RV110W-Routern aktiviert wird.

## Anwendbares Gerät

·RV110W

### **Softwareversion**

·1.2.0.9

### UPnP-Konfiguration

Schritt 1: Melden Sie sich beim Webkonfigurationsprogramm an, und wählen Sie Firewall > Basiseinstellungen aus. Die Seite Grundeinstellungen wird geöffnet:

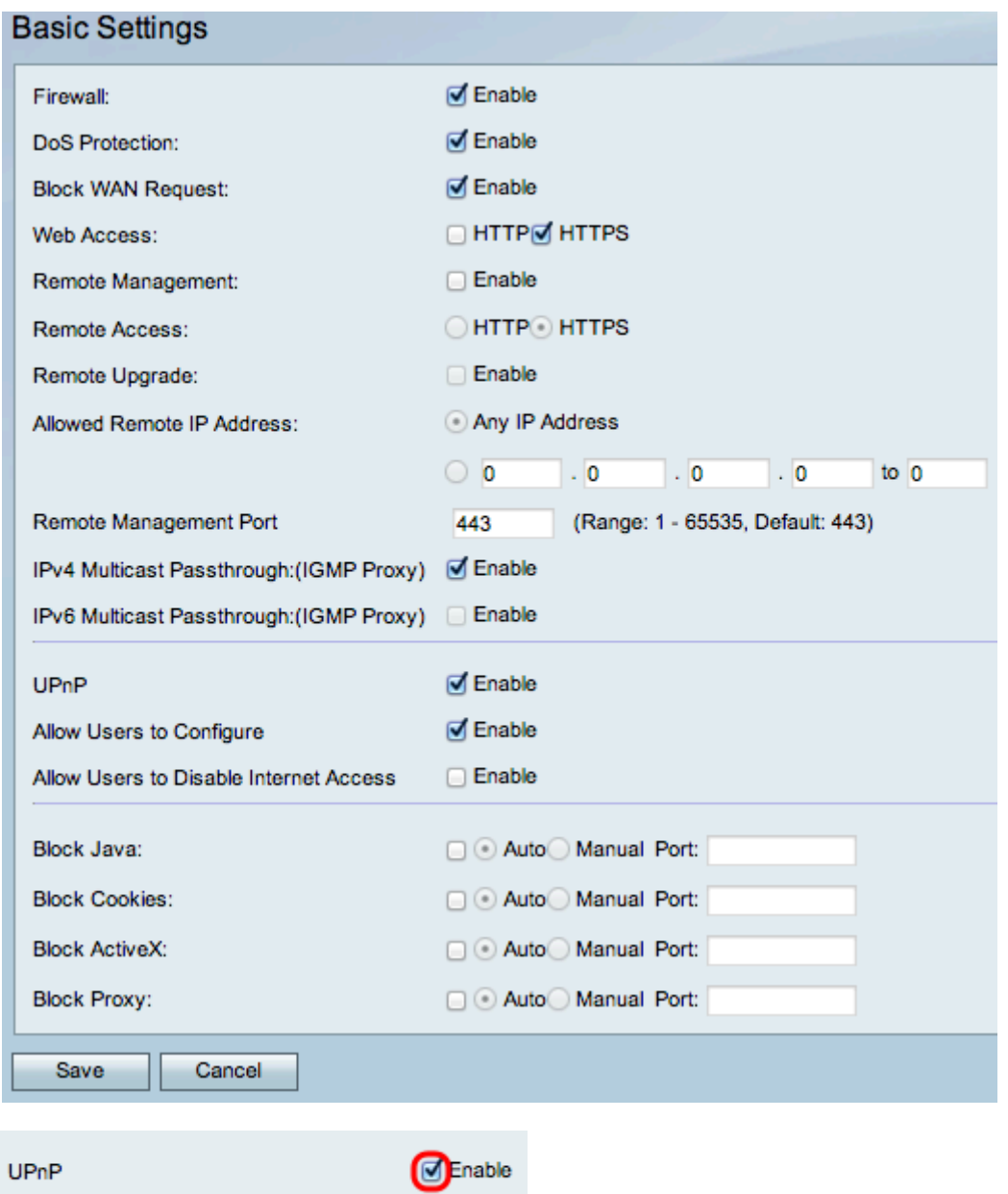

Schritt 2: Aktivieren Sie Aktivieren, um UPnP zu aktivieren.

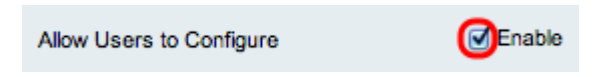

Schritt 3: (Optional) Aktivieren Sie das Kontrollkästchen Enable Users to Configure (Benutzer konfigurieren zulassen). Bei aktivierter Option kann der Benutzer die Konfiguration vornehmen. Wenn sie deaktiviert ist, lässt der Router der Anwendung nicht zu, eine Weiterleitungsregel hinzuzufügen.

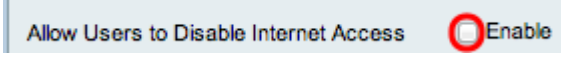

Schritt 4: (Optional) Aktivieren Sie die Option Aktivieren, um Benutzern das Deaktivieren des Internetzugriffs zu ermöglichen. Dadurch wird der Internetzugang deaktiviert.

Schritt 5: Klicken Sie auf Speichern.